# La classe TheseCRIN (version v0.84a)

## Denis Roegel

## 27/10/1997

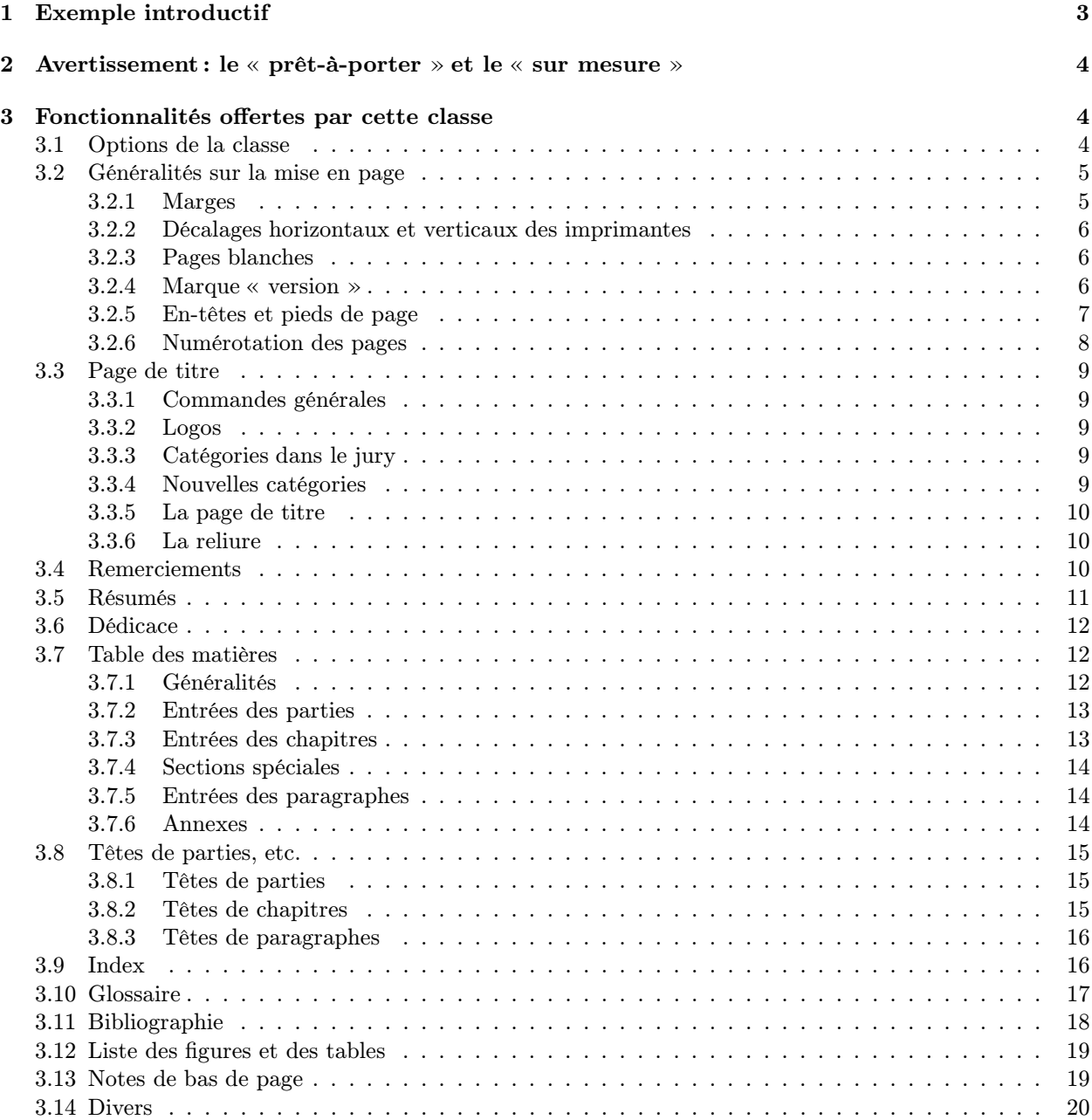

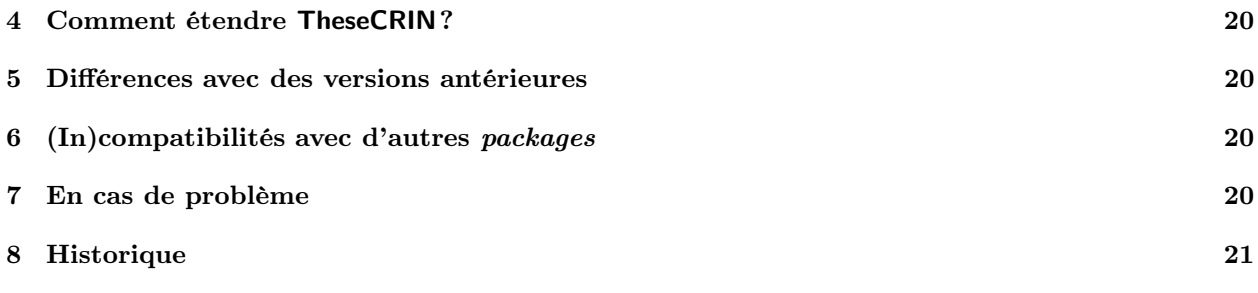

Ce document décrit les fonctionnalités de la classe TheseCRIN.

La classe TheseCRIN propose un standard pour la présentation des thèses du CRIN et ne fonctionne qu'avec LATEX 2ε. Elle se caractérise par une certaine souplesse, en particulier pour la page de titre et la composition de la table des matières.

## 1 Exemple introductif

Voici un exemple simple illustrant le début d'une thèse composée avec TheseCRIN. La figure de droite représente la première page produite.

```
\documentclass[version3]{TheseCRIN} % version3 pour indiquer la version
                                    % que l'on utilise.
\usepackage{amssymb} % pour utiliser les symboles de l'AMS
\begin{document}
\ThesisTitle{Pourquoi le XXI$^{\mathrm{e}}$ si\'ecle commence\\
             le 1$^{\mathrm{er}}$ janvier 2001}
\ThesisDate{1$^{\mathrm{er}}$ janvier 2000} % 1\ier avec french.sty
\ThesisAuthor{le calendrier en personne}
\ThesisNancyI
\President = {Franc{c}}ois}
\Rapporteurs = {Jacques\\
                 Catherine\\
                 Paul}
\Examinateurs = {Henri\\
                 \'Elodie}
\MakeThesisTitlePage
\begin{ThesisAcknowledgments}
Les remerciements.
\end{ThesisAcknowledgments}
\begin{ThesisDedication}
Je d\'edie cette th\'ese\\
aux saints du calendrier.\\
\end{ThesisDedication}
\tableofcontents
\DontWriteThisInToc
\listoffigures
\mainmatter
\chapter*{Introduction}
...
\begin{ThesisAbstract}
 \begin{FrenchAbstract}
   Le r\'esum\'e.
    \KeyWords{chat, chien, puces.}
  \end{FrenchAbstract}
  \begin{EnglishAbstract}
   The abstract.
    \KeyWords{cat, dog, flees.}
  \end{EnglishAbstract}
\end{ThesisAbstract}
\end{document}
```
### 2 Avertissement : le « prêt-à-porter » et le « sur mesure »

La classe TheseCRIN fait partie des classes de la gamme « prêt-à-porter ». Elle satisfait un certain nombre de besoins, mais pas tous les besoins. C'est une classe faite pour ceux qui veulent utiliser un outil au prix d'un nombre très restreint (voire nul) de modifications. Celui ou celle qui souhaiterait une classe très particulière, différant en de nombreux points de ce qu'offre la classe TheseCRIN pourrait bien sûr redéfinir les parties concernées de la classe mais gagnerait bien plus à se construire sa propre classe. Le « prêt-à-porter » ne vaudra jamais le « sur mesure ».

## 3 Fonctionnalités offertes par cette classe

La classe TheseCRIN hérite de toutes les commandes disponibles dans la classe book, ainsi que dans le package french, sans cependant reposer sur ces dernières. On lira les documentations correspondantes, par exemple :

- Leslie Lamport :  $\mathbf{F} \mathbf{F} \mathbf{X}$  A document preparation system, Addison-Wesley, seconde édition, 1994.
- Bernard Gaulle: Notice d'utilisation du style french multilingue pour LATEX V  $4.00 26$  juin 1997 (disponible sur http://www.loria.fr/tex).

Un squelette de document TheseCRIN peut être créé au moyen du programme interactif (x)skeltex ou bien à partir du fichier d'exemple distribué avec la classe.

Voyons les caractéristiques de TheseCRIN.

#### 3.1 Options de la classe

...

Le document doit commencer par

\documentclass[version3 [,nofrench] [,minfrench] [,mltex]  $[$ ,ot1 $|$ ,noprintercorrection $|$ , $\langle \textit{autres options} \rangle$ ] ]{TheseCRIN}

 $-$  'versioni' est une option obligatoire qui permet de gérer d'éventuelles incompatibilités (par exemple, le retrait de certaines commandes), de telle sorte qu'une thèse compilée en 1995 avec TheseCRIN.cls devrait encore compiler en l'an 2000, bien que TheseCRIN.cls puisse être différent. L'option de version la plus récente est 'version3' (dans le futur, il pourra y avoir des options version4, version5, etc.).

S'il y a plusieurs versions, avant de passer à une version plus récente, c'est-à-dire, avant de remplacer 'version2' par 'version3' ou plus, l'utilisateur devrait trouver ce qui a été modifié. Les différences importantes sont données plus loin.

 $-$  'nofrench' est normalement une *option de test* à n'utiliser que lorsqu'on suspecte le package french d'être à l'origine d'une erreur. Cette option supprime les coupures de mots françaises et les commandes propres à french, comme << ... >>, ne sont plus reconnues.

Dans certains cas, cependant, cette option permet de contourner des problèmes liés à l'ordre de chargement des packages. Comme french est préchargé par TheseCRIN, les packages demandés par l'utilisateur sont en général chargés ultérieurement. Si l'on souhaite par exemple charger le package oz avant le package french, on écrira :

```
\documentclass[...,nofrench,...]{TheseCRIN}
\usepackage{oz}
\usepackage{french}
```
Enfin, l'option 'nofrench' est utile si l'on souhaite utiliser un autre package que french pour la typographie française. Le plus couramment, il s'agira du *package* babel :

```
\documentclass[...,nofrench,...]{TheseCRIN}
\usepackage[francais]{babel}
...
```
- 'minfrench' est une option qui a pour effet de charger le minimum nécessaire pour la typographie française. Pour le moment, ce minimum est réduit aux règles de coupures des mots et à la traduction de « Table of contents », « Chapter », etc. Si cette option est choisie, le package french n'est pas chargé.
- $-$  'mltex' est une option qui *peut* être utilisée si le moteur est MITEX et non TEX. Cette option évite la sélection du codage T1 pour les polices. La présence de cette option déclenche un avertissement si le moteur est TEX, et le codage T1 est alors tout de même chargé. Il vous est déconseillé d'utiliser cette option car elle peut conduire à des problèmes de portabilité. Il vous est même déconseillé d'utiliser MlT<sub>E</sub>X.
- 'ot1' est une option analogue à 'mltex' si ce n'est qu'elle ne passe pas au codage T1 et que toutes les références au codage T1 dans la classe sont supprimées. En pratique, elle permet de passer au codage OT1, même si l'on n'utilise pas MlTEX, ce qui peut être utile lorsque l'on écrit une thèse en anglais par exemple.
- 'noprintercorrection' est une option qui supprime la possibilité de corrections fines à l'impression, via les commandes \ShiftOddPagesRight, etc. Le choix de cette option peut s'avérer nécessaire si l'on ne possède pas une version de LATEX compatible avec la classe.
- $\langle \text{autres options} \rangle$  est une liste d'options reconnues par la classe book. L'option a4paper est sélectionnée par défaut.

#### 3.2 Généralités sur la mise en page

Le format d'impression prévu est le format A4. D'autres formats de page n'ont pas (encore) été implantés. Par défaut, \textheight vaut approximativement 23 cm (ceci dépend légèrement de la police utilisée, car c'est un multiple entier de \baselineskip) et \textwidth vaut 160 mm.

#### 3.2.1 Marges

L'impression recto-verso est le mode par défaut et les marges sont calculées pour obtenir une superposition par transparence. Si l'on choisit pour une raison ou une autre de faire une impression recto, on indiquera l'option oneside comme dans la classe book. Ceci a pour effet de supprimer les pages blanches et de positionner les marges comme si toutes les pages étaient impaires.

Les marges gauches et droites devraient être changées, si nécessaire, avec \SetRealMargins. Les deux arguments de cette commande sont les valeurs des marges gauche et droite réelles sur les pages impaires. Sur les pages paires, les marges seront symétriques. \SetRealMargins{26mm}{16mm} définit par exemple une marge gauche de 26 mm et une marge droite de 16 mm, ce qui – avec du papier A4 – donne à \textwidth la valeur 21 cm − 26 mm − 16 mm = 168 mm. \SetRealMargins{30mm}{20mm} fixe les valeurs par défaut. L'utilisateur veillera à ne pas modifier \textwidth directement.

Les différents paramètres verticaux sont laissés à la discrétion de l'utilisateur. Toutefois, lorsqu'un paramètre de l'en-tête est modifié (par exemple \headsep), on peut vouloir ajuster d'autant la hauteur de la page. Ceci est réalisé avec la commande \AdjustTextheight, immédiatement après la modification d'un paramètre de mise en page verticale. Par exemple :

```
\setlength{\headsep}{30pt}
\AdjustTextheight
```
#### 3.2.2 Décalages horizontaux et verticaux des imprimantes

Les quatre commandes  $\Shift[Odd]Even\$ Pages{Right|Down} peuvent être utilisées pour corriger des défauts de superposition dans les imprimantes recto-verso. Par exemple, si les pages impaires doivent être décalées à droite de 1 mm et vers le bas de 2 mm afin de correspondre aux pages paires, on pourra écrire :

```
\ShiftOddPagesRight{1mm}
\ShiftOddPagesDown{2mm}
```
Remarques :

- Les valeurs par défaut sont toutes nulles, ce qui revient à considérer que l'imprimante est parfaite.
- Les décalages peuvent être négatifs.
- \ShiftOddPagesRight et \ShiftEvenPagesRight doivent être réappliqués après chaque utilisation de \SetRealMargins.
- Pour le bon fonctionnement de \ShiftOddPagesDown et \ShiftEvenPagesDown, les pages numérotées impaires doivent toujours être placées sur le même côté.
- Les décalages ne se réduisant pas à des translations ne sont pas traités.

#### 3.2.3 Pages blanches

L'impression étant supposée recto-verso, des pages blanches sont ajoutées en certains endroits afin de conserver les pages impaires sur le côté recto. Ces pages blanches sont supprimées grâce à l'option 'oneside'. Avec cette option, le document n'est plus adapté à un format recto-verso car l'option modifie aussi les marges.

```
\documentclass[version3,oneside,...]{TheseCRIN}
```
...

Le style de ces pages blanches est par défaut le style des pages qui les précèdent. Ce style peut être modifié avec la commande \EmptyPageStyle. Si l'on souhaite par exemple supprimer les en-têtes sur les pages blanches qui peuvent précéder les chapitres (lorsque ceux-ci commencent sur des pages impaires), il suffit d'écrire :

```
\EmptyPageStyle{empty}
```
avant l'endroit où cette commande doit prendre effet. On notera qu'une page vierge dont le style est celui défini par \EmptyPageStyle peut être insérée avec \EmptyNewPage. Cette commande est utile après \NoNewPageAfterParts.

#### 3.2.4 Marque « version »

\ThesisDraft écrit – sous forme encadrée – « version », la date et le nom du fichier source dans les « en-têtes ». Les en-têtes normaux restent présents.

Remarques :

– La bannière indiquant la version peut être modifiée en redéfinissant \TheBanner avec \renewcommand. Par défaut, la définition est :

#### \newcommand\TheBanner{\textsl{version du \TimeStamp}}

où \TimeStamp est l'indication de la date, incluant le jour de la semaine.

– \ThesisDraft utilise la commande \WeekDay qui donne le jour de la semaine pour une date donnée du calendrier grégorien. Par exemple, \WeekDay{1}{1}{2101} donne 'samedi'. Cette commande peut être utilisée indépendamment.

#### 3.2.5 En-têtes et pieds de page

#### • Styles d'en-têtes

\FormatHeadingsWith permet de formatter les « en-têtes » avec une commande particulière. Ceci ne s'applique pas aux numéros de page que l'on pourra modifier en changeant \thepage. L'exemple

```
\newcommand\bfheadings[1]{\textbf{#1}}
\FormatHeadingsWith{\bfheadings}
```
a pour effet de mettre dans les en-têtes les titres courants (chapitres, sections) en gras. L'argument de \FormatHeadingsWith doit être un unique nom de commande. On peut réutiliser des commandes déjà existantes :

#### \FormatHeadingsWith{\uppercase}

ou combiner plusieurs formats :

\newcommand\upun[1]{\uppercase{\underline{#1}}} \FormatHeadingsWith\upun

Les commandes suivantes sont prédéfinies :

- \UppercaseHeadings : les hauts de page sont mis en majuscules. Cette commande est équivalente à \FormatHeadingsWith{\uppercase}.
- \NormalHeadings : les hauts de page sont inchangés (c'est l'option par défaut)
- \UnderlineHeadings : les hauts de page sont inchangés et soulignés. Cette commande est équivalente à \FormatHeadingsWith{\underline}.

#### • Styles de pages

Un certain nombre de styles sont disponibles :

- Par défaut, les en-têtes suivent le style StandardHeadings : ce style est équivalent au style headings ;
- \pagestyle{ThesisHeadings} place les numéros de page au bas et au milieu de chaque page et les autres « en-têtes » là où se trouve le numéro de page avec le style headings ;
- \pagestyle{ThesisHeadingsI} place sur les pages impaires le numéro de page en haut à droite et le sépare légèrement du titre courant ; sur les pages paires, la présentation est symétrique ; ce style se rencontre dans un certain nombre d'ouvrages ;
- \pagestyle{ThesisHeadingsII} diffère du style ThesisHeadings par les numéros de page qui sont placés du côté extérieur ;
- \pagestyle{plain} place simplement les numéros de page en bas et au milieu. Aucune information n'est placée en haut de la page. Ce style peut être intéressant, localement, par exemple pour la table des matières. On procédera ainsi :

```
...
\newpage % pour que le style 'plain' n'agisse pas plus tot
\pagestyle{plain}
\tableofcontents
\newpage % remarque analogue pour 'StandardHeadings'
\pagestyle{StandardHeadings}
...
```
– \pagestyle{Fancy} permet de personnaliser les en-têtes avec plus de liberté. Pour utiliser ce style, il faut avoir précédemment défini \OddHead, \EvenHead, \OddFoot et \EvenFoot.

\OddFoot (respectivement \EvenFoot) correspond à ce qui apparaît au bas des pages impaires (respectivement paires). Les valeurs par défaut sont {} et {}. Si l'on souhaite mettre un numéro de page en bas à droite des pages impaires, et un '•' au milieu, on pourra écrire :

\OddFoot={\hfil\$\bullet\$\hfil\thepage}

\OddHead (respectivement \EvenHead) correspond à ce qui apparaît au haut des pages impaires (respectivement paires). La syntaxe est différente de celle de \OddFoot et \EvenFoot afin de pouvoir déterminer automatiquement l'opportunité de la barre de soulignement. \OddHead et \EvenHead ont par défaut la valeur {{}{}}. Ce sont des listes de deux listes. La première est la composante qui, si elle n'est pas vide, détermine l'affichage d'une barre. La seconde est la ligne proprement dite. Si l'on souhaite mettre un numéro de page en haut au milieu des pages paires et ce uniquement si on se trouve dans un chapitre (\leftmark), on écrira :

```
\EvenHead={{\leftmark}{\hfil\thepage\hfil}}
```
De manière générale, les rappels de chapitres sont obtenus par l'emploi de **\leftmark**, et les rappels de sections par l'emploi de \rightmark. Dans \OddHead, on emploiera normalement \leftmark\rightmark pour la première liste.

Voici un exemple complet, équivalent à \pagestyle{ThesisHeadingsII} :

```
\OddHead={{\leftmark\rightmark}{\hfil\slshape\rightmark}}
\verb|\EvenHead={\left\naff\left\{}{slshape\left\{nark\hspace{0.05cm}\hspace{0.05cm}hfil}\right\}\OddFoot={\hfil\thepage}
\EvenFoot={\thepage\hfil}
\pagestyle{Fancy}
```
Tous ces styles sont en général utilisés pour une grande partie du document, voire pour celui-ci en entier. Il est cependant d'usage de particulariser le style des premières pages de parties ou de chapitres. Cela peut se faire très simplement au moyen des commandes \ChapterPageStyle et \PartPageStyle. Ces commandes prennent les mêmes arguments que \pagestyle, mais ne s'appliquent qu'aux premières pages des parties ou des chapitres. Le style par défaut pour ces pages est 'plain'.

#### • Lignes de rappel

Il est possible d'obtenir une ligne soulignant tout l'en-tête. On pourra agir sur \HeadRuleWidth et \HeadRuleSep. La première variable indique l'épaisseur de la ligne et la seconde est la distance entre l'en-tête et la ligne. Les valeurs par défaut sont 0 pt et 2 mm. Ces valeurs peuvent être changées avec \setlength (l'épaisseur usuelle d'une ligne étant de 0,4 pt). Exemple :

```
\setlength{\HeadRuleWidth}{0.4pt}
```
Cette ligne ne sera visible que si un nom de chapitre ou de section apparaît au-dessus d'elle. L'utilisateur veillera à modifier \headsep si nécessaire.

#### 3.2.6 Numérotation des pages

Par défaut, les pages sont numérotées dès le début avec des chiffres romains. En général, l'utilisateur changera cette numérotation après l'introduction de sa thèse, avec \mainmatter qui est une nouvelle commande de LAT<sub>EX</sub>  $2\varepsilon$  (\frontmatter et \backmatter ne peuvent pas être utilisés dans TheseCRIN). Cette commande est quasi équivalente à \pagenumbering{arabic}, mais si la dernière page numérotée en chiffres romains est impaire, une page blanche supplémentaire est ajoutée. Si le document est structuré en plusieurs fichiers, il faut veiller à ce que \mainmatter figure dans le fichier principal.

La position des numéros de page peut être modifiée en changeant le style de la page (\pagestyle). On peut ne modifier que le numéro de page en redéfinissant \thepage.

#### 3.3 Page de titre

La génération la plus simple de la page de titre n'implique que quelques commandes. En voici un exemple :

```
\ThesisTitle{Pourquoi les oiseaux ne peuvent pas
             voler aussi haut que les jumbo-jets}
\ThesisDate{11 ao\^ut 1999}
\ThesisAuthor{La mouche}
\ThesisNancyI
% Jury:
\President = {Le pr\text{ed} and \text{ed} iury}
\Rapporteurs = {Le rapporteur 1 &du laboratoire\\
                  Le rapporteur 2\\
                  Le rapporteur 3}
\text{Examinateurs} = \{L' \text{examinateur 1}\}\L'examinateur 2}
\MakeThesisTitlePage
```
#### 3.3.1 Commandes générales

Ces commandes n'appellent, pour la plupart, pas de commentaires :

- Titre : \ThesisTitle
- Date : \ThesisDate
- Auteur : \ThesisAuthor
- Université de la thèse : \ThesisNancyI, \ThesisNancyII ou \ThesisINPL
- Projet : \InriaProject (ceci ajoute la mention « INRIA–Lorraine » sur la page de titre)

#### 3.3.2 Logos

Un ou plusieurs logos peuvent apparaître sur la première page, ceci dépendant de l'université. Actuellement, seul les logos des universités Henri Poincaré, Nancy 2 et de l'INPL sont disponibles. Pour que ceci soit effectif, le fichier contenant le logos doit être accessible par LATEX. Le logo de l'université Henri Poincaré est contenu dans le fichier TClogo-uhp.ps, celui de l'université Nancy 2 dans le fichier TClogo-nancy2.ps et celui de l'INPL dans le fichier TClogo-inpl.ps qui font partie de la distribution de TheseCRIN.

Les logos peuvent tous être désactivés avec la commande **\DontShowLogos** (avant **\begin{document}**).

Certains logos peuvent être affichés sélectivement avec \ShowLogoUHP, \ShowLogoNancyII, \ShowLogoCRIN ou \ShowLogoINPL. Mais il est clair que le logo de l'INPL n'apparaîtra pas sur une page de couverture de l'UHP. . .

Note : la commande \ShowLogos qui faisait apparaître les logos est obsolète et n'a plus aucune action.

#### 3.3.3 Catégories dans le jury

Le jury est divisé en catégories. Celles prédéfinies dans TheseCRIN sont \President, \Rapporteurs, \Examinateurs et \Invites. Par défaut, les catégories sont vides.

#### 3.3.4 Nouvelles catégories

De nouvelles catégories peuvent être ajoutées par le truchement de la commande \NewJuryCategory. Par exemple :

\NewJuryCategory{family}{\textit{Membre de la famille :}}% {\textit{Membres de la famille :}}

#### Remarques :

- Le premier argument de \NewJuryCategory peut être utilisé pour définir les éléments de la nouvelle catégorie. Après cette définition, on pourrait écrire : \family={Mon fr\'ere\\Ma s\oe ur}
- Les second et troisième arguments de \NewJuryCategory sont respectivement les formes singulière et plurielle du label de la catégorie.
- Une nouvelle catégorie est ajoutée à la fin de la liste des catégories existantes.
- L'ordre des catégories peut être changé en effaçant le jury (avec \ClearJury) et en donnant un nouvel ensemble de catégories avec \NewJuryCategory. L'exemple suivant montre comment échanger l'ordre d'apparition des rapporteurs et des examinateurs :

#### \ClearJury

```
\NewJuryCategory{President}{\textit{Pr\'esident :}}{\textit{Pr\'esidents :}}
\NewJuryCategory{Examinateurs}{\textit{Examinateur :}}{\textit{Examinateurs :}}
\NewJuryCategory{Rapporteurs}{\textit{Rapporteur :}}{\textit{Rapporteurs :}}
\NewJuryCategory{Invites}{\textit{Invit\'e :}}{\textit{Invit\'es :}}
```
- Le label faisant face à une catégorie est au singulier ou au pluriel suivant qu'il y a une ou plusieurs personnes dans cette catégorie.
- On notera qu'il est en particulier possible de créer une (voire plusieurs) catégories sans label. Par exemple: \NewJuryCategory{nothing}{}{}.
- Le jury est implémenté sous forme d'un tableau à trois colonnes, dont les deuxième et troisième colonnes sont données comme argument des catégories (par exemple \Rapporteurs). Si cet argument comporte un &, ceci tient lieu de séparation entre le nom et le titre, qui sont placés sur des colonnes différentes. S'il n'y a pas de &, l'argument de la catégorie est placé tout entier dans la seconde colonne.

#### 3.3.5 La page de titre

La page de titre elle-même est construite avec \MakeThesisTitlePage. Si certains champs essentiels n'ont pas été remplis, des valeurs par défaut sont choisies et dans certains cas, il apparaît une case indiquant la commande à utiliser pour la remplir.

La page de titre est indépendante des options de taille (11pt, 12pt) ou de police (par exemple, utilisation du package times). D'autre part, la commande \MakeThesisTitlePage peut apparaître plusieurs fois dans le document, éventuellement en changeant certains paramètres.

#### 3.3.6 La reliure

Normalement, la page de titre est centrée sur la page physique. Toutefois, s'il y a une reliure, on peut vouloir décaler la page de titre un peu vers la droite. Ceci est réalisé avec **\SetBinding{**{décalage}}. Par exemple : \SetBinding{5mm} spécifie une reliure dont la largeur est de 5mm. La page de titre est alors centrée sur l'espace restant. Cette commande doit précéder \MakeThesisTitlePage. La valeur par défaut de la largeur de reliure est 0 mm.

#### 3.4 Remerciements

L'environnement ThesisAcknowledgments permet de placer des remerciements sur une page qui leur est propre. Un exemple simple est :

```
\begin{ThesisAcknowledgments}
Je vous remercie tous.
\end{ThesisAcknowledgments}
```
Remarques :

– La position du titre peut être changée avec  $\Lambda$ lignTitlesLeft, etc. (cf. § 3.8.2)

– Le titre peut être modifié en redéfinissant \AcknowledgmentName. Exemple :

```
\renewcommand{\AcknowledgmentName}{Ceux que je remercie :}
```
Cette commande est donc similaire à \partname, \chaptername, etc.

- Par défaut, il n'y a pas d'entrée pour les remerciements dans la table des matières, mais la commande \WriteThisInToc placée avant l'environnement de remerciements force l'entrée. L'entrée peut aussi être encadrée (si elle ne l'est pas par défaut par \FrameChaptersInToc) en plaçant \FrameThisInToc avant l'environnement et à condition que le mode « section spéciale » ait été désactivé (commande \NormalSection).
- L'entrée des remerciements dans la table des matières est implantée sous forme de « section spéciale » à partir de la version 3 (cf. § 3.7.4).
- L'utilisation de la classe TheseCRIN est automatiquement mentionnée sur la seconde page, mais ceci peut être désactivé avec \nthks.

#### 3.5 Résumés

L'environnement ThesisAbstract crée une page pour le(s) résumé(s). L'utilisateur peut y employer les sous-environnements FrenchAbstract et EnglishAbstract et donner des mots clés par l'intermédiaire de la commande \KeyWords. Par exemple :

```
\begin{ThesisAbstract}
   \begin{FrenchAbstract}
      Le r\prime'esum\prime'e.
      \KeyWords{chat, chien, puces.}
   \end{FrenchAbstract}
   \begin{EnglishAbstract}
      The abstract.
      \KeyWords{cat, dog, flees.}
   \end{EnglishAbstract}
\end{ThesisAbstract}
```
Remarques :

- 1. \KeyWords ne peut être utilisé que dans les environnements FrenchAbstract ou EnglishAbstract.
- 2. Au sein de l'environnement EnglishAbstract, les règles typographiques anglo-saxonnes sont observées, et en particulier les motifs de division de mots anglo-saxons sont utilisés.
- 3. La position des titres peut être changée avec \AlignTitlesLeft, etc. (cf. § 3.8.2)
- 4. L'environnement crée deux pages sans numéro de page, de telle sorte que la page de résumé puisse figurer sur la quatrième de couverture de la thèse. Par défaut, les résumés commencent sur une page impaire. Il est possible de les faire débuter sur une page paire en écrivant \AbstractsOnEvenPage avant l'environnement de résumés. On peut revenir à la situation antérieure avec \AbstractsOnOddPage. Les pages vierges créées ont le style des pages vierges définies par \EmptyPageStyle.
- 5. La commande \NumberAbstractPages placée devant l'environnement ThesisAbstract entraîne la numérotation des pages du résumé, ou plus précisément l'application du style de première page de chapitre (éventuellement redéfini avec \ChapterPageStyle). La commande \DontNumberAbstractPages annule la précédente.
- 6. Par défaut, il n'y a pas d'entrée dans la table des matières, mais \WriteThisInToc placé avant l'environnement de remerciements force cette entrée.
- 7. L'entrée des résumés dans la table des matières est implantée sous forme de « section spéciale » à partir de la version 3 (cf. § 3.7.4).
- 8. L'environnement est pris en compte dans la numérotation des pages, même si les numéros n'apparaissent pas sur la page. Ceci permet d'avoir un comportement correct avec \WriteThisInToc. On placera généralement le(s) résumé(s) à la fin de la thèse.
- 9. Cet environnement peut être réutilisé à plusieurs reprises, par exemple au début et à la fin de la thèse. Le plus simple est d'écrire quelque chose comme :

```
\newcommand{\\Mon@sems@{thm}{{\non} \label{thm:convex-1} {\non} \newcommand{\Mon@sems@{thm}{{\non} \label{thm:convex-1} {\non} \newcommand{\Mon@sems@{thm}{\non} {\non} \include{ \non} \newcommand{\Mon@sems@{thm}{\non} \include{ \non} \newcommand{\Not@sems@{thm}{\non} \include{ \non} \newcommand{\Cont@sems@{thm}{\non} \include{ \non} \newcommand{\Cont@sems@{thm}{\non} \include{ \non} \newcommand{\Cont@sems@{thm}{\non} \include{ \non} \newcommand{\Cont@sems@{thm}{\non} \include{ \non}\KeyWords{chat, chien, puces.}}
\newcommand{\MonResumeAnglais}{The abstract.
                                   \KeyWords{cat, dog, flees.}}
...
\begin{ThesisAbstract}
       \begin{FrenchAbstract}
              \MonResumeFrancais
       \end{FrenchAbstract}
       \begin{EnglishAbstract}
              \MonResumeAnglais
       \end{EnglishAbstract}
\end{ThesisAbstract}
...
```
En procédant ainsi, on peut éventuellement mettre des résumés différents en plusieurs endroits. On peut aussi placer facilement les résumés français et anglais sur des pages différentes en n'utilisant à chaque fois que l'un des sous-environnements FrenchAbstract ou EnglishAbstract.

10. Les entrées de résumé, lorsqu'elles sont présentes dans la table des matières, ne sont jamais encadrées (elles n'obéissent pas à \FrameChaptersInToc ou \FrameThisInToc).

#### 3.6 Dédicace

L'environnement ThesisDedication place la dédicace sur une page isolée, alignée sur le bord droit, à environ un tiers du haut de la page. Par défaut, c'est la famille de fontes cmss (Computer Modern Sans Serif) en oblique qui est utilisée. Exemple :

```
\begin{ThesisDedication}
Je d\'edie ce travail\\
\'a ma machine.
\end{ThesisDedication}
```
#### 3.7 Table des matières

#### 3.7.1 Généralités

- Il n'y a jamais d'entrée « table des matières » dans la table des matières.
- Le rapport entre l'interligne de la table des matières et l'interligne normal est de 1,3. Cette valeur peut être changée avec \SetTocSpacing, avant \tableofcontents. Par exemple: \SetTocSpacing{2}.
- Une ligne peut être ajoutée entre deux entrées de la table des matières en écrivant \PutLineInToc à l'endroit du texte où doit se situer la ligne.
- On peut forcer un saut de page dans la table des matières en écrivant \PutNewPageInToc à l'endroit du texte où doit se situer ce saut de page.
- La position du titre « Table des matières » peut être changée avec \AlignTitlesLeft, etc. (cf. § 3.8.2).
- La pagination des entrées des chapitres et des parties peut être modifiée localement avec les commandes \NumberThisInToc et \DontNumberThisInToc, qui doivent précéder la commande de sectionnement.

#### 3.7.2 Entrées des parties

- Une entrée est écrite dans la table des matières, à la fois avec \part, et avec \part\*.
- \WriteThisInToc et \DontWriteThisInToc n'agissent pas sur les entrées \part ou \part\*.
- \WritePartLabelInToc : ceci ajoute 'Partie' devant le numéro de partie dans la table des matières.
- \FramePartsInToc : ceci encadre l'entrée des parties (\part et \part\*) dans la table des matières, met le numéro de partie sur une ligne propre et le nom de la partie sur une autre ligne. Cette commande fonctionne le mieux en conjonction avec \WritePartLabelInToc. Cette commande (tout comme la suivante) doit être placée après \begin{document}.
	- \DontFramePartsInToc annule l'effet de \FramePartsInToc pour les parties subséquentes (ou jusqu'au prochain \FramePartsInToc).
- Lorsqu'une entrée n'est normalement pas encadrée, on peut demander un encadrement uniquement pour cette entrée en plaçant \FrameThisInToc devant \part.... Cette commande ne prend pas d'argument. Exemple :

\FrameThisInToc \part{Une entr\'ee exceptionnellement encadr\'ee}

– Similairement, \DontFrameThisInToc peut être utilisé pour l'effet opposé.

#### 3.7.3 Entrées des chapitres

- Une entrée est écrite dans la table des matières, à la fois avec \chapter, et avec \chapter\*. Dans ce dernier cas, cela peut être évité en utilisant \DontWriteStarChaptersInToc. La bibliographie, l'index et le glossaire sont créés par des commandes \chapter\*.
- Les entrées \chapter\* peuvent être modifiées localement en utilisant soit \WriteThisInToc, soit \DontWriteThisInToc avant le chapitre.
- Les entrées de \chapter ne peuvent pas être retirées de la table des matières.
- \WriteChapterLabelInToc : ceci ajoute 'Chapitre' devant le numéro de chapitre dans la table des matières.
- \FrameChaptersInToc : ceci encadre l'entrée des chapitres (\chapter ou \chapter\*) dans la table des matières, met le numéro de chapitre sur une ligne propre et le nom du chapitre sur une autre ligne. Ceci fonctionne le mieux en conjonction avec \WriteChapterLabelInToc. Cette commande (tout comme la suivante) doit être placée après \begin{document}.

Attention : ceci peut aussi s'appliquer aux entrées de remerciements, bien que ce soit une section, et ce lorsque le mode « section spéciale » est désactivé.

\DontFrameChaptersInToc annule l'effet de \FrameChaptersInToc pour les chapitres subséquents (ou jusqu'au prochain \FrameChaptersInToc).

La commande \DontFrameThisInToc permet de supprimer l'encadré localement et ce pour l'unique \chapter ou \chapter\* qui suit la commande. Le fonctionnement est en tous points analogue à celui des parties.

– \NoChapterPrefix supprime le numéro du chapitre devant le numéro de section, etc. (aussi dans les chapitres eux-mêmes). Les labels et les références vers les paragraphes (\section, etc.) ne sont pas affectés, sauf si \NoChapterNumberInRef est utilisé conjointement. Par contre, le numéro de chapitre est supprimé dans les numéros des figures, tables et équations, ainsi que dans les références à ces environnements.

\ChapterPrefix est le pendant de la commande \NoChapterPrefix.

Ces deux commandes sont appelées automatiquement respectivement au début des chapitres \chapter\* et \chapter.

#### 3.7.4 Sections spéciales

Un certain nombre de « parties » sont implantées sous forme de « sections spéciales » avec la commande \SpecialSection. Il s'agit de parties apparentées à des chapitres mais dont le positionnement dans la table des matières dépend de la présence effective de parties dans le document. Ainsi, en l'absence de parties, les sections spéciales sont alignées sur les entrées de chapitres, alors qu'en présence de parties, elles sont alignées sur ces dernières.

- 1. Les sections spéciales ne sont jamais encadrées et n'obéissent donc pas aux commandes d'encadrement.
- 2. Elles sont particulièrement adaptées à l'introduction, la conclusion et TheseCRIN (à partir de la métaversion 3) les utilise pour la bibliographie, l'index, le glossaire, les listes des figures et des tables, les remerciements et les résumés.
- 3. Sauf pour les remerciements et les résumés, les sections spéciales figurent toujours dans la table des matières. \DontWriteThisInToc permet de supprimer ces entrées. Dans les deux cas où elles n'apparaissent pas, il suffit de précéder l'environnement concerné par \WriteThisInToc.
- 4. Si on souhaite que \listoffigures se comporte comme dans la version 2 (et en particulier obéisse aux commandes d'encadrement, . . . ), on écrira :

```
...
\NormalSection
\listoffigures
...
```
Par contre, \NormalSection n'agit pas s'il est suivi immédiatement par \SpecialSection, puisque c'est là un non-sens.

5. \NoChapterPrefix et \ChapterPrefix s'appliquent ici aussi.

#### 3.7.5 Entrées des paragraphes

L'entrée des paragraphes numérotés dans la table des matières, peut être modulée par l'emploi de la commande \DontWriteThisInToc devant les commandes \section, \subsection, etc.

#### 3.7.6 Annexes

...

Les annexes sont en fait des chapitres particuliers, dont la numérotation est quasi indépendante de celle des chapitres. La commande \chapter est remplacée par la commande \Annex et employée comme dans l'exemple suivant :

```
\partial...}
  \chapter{...}
  \chapter{...}
  \chapter{...}
  \Annexe
  \Annex{...}
\part{...}
  \chapter{...}
  \Annexes
 \Annex{...}
  \Annex{...}
  \Annex{...}
   ...
```
Remarques :

- 1. Les commandes \Annexe et \Annexes sont facultatives et ont comme seul effet d'insérer une ligne « Annexe » ou « Annexes » dans la table des matières, ceci pour introduire l'ensemble des annexes.
- 2. Les annexes obéissent aux mêmes commandes de formatage que les chapitres : \FrameThisInToc, etc.
- 3. Les premières versions de TheseCRIN permettaient d'écrire

```
...
\part{...}\chapter{...}
  \chapter{...}
  \chapter{...}
 \Annexe
 \chapter{...}
\part{...}
 \chapter{...}
  \Annexes
  \chapter{...}
 \chapter{...}
 \chapter{...}
   ...
```
tout en obtenant le même effet. Cette manière de faire est désormais à éviter, même si la compatibilité est assurée.

- 4. Les exemples précédents illustraient l'emploi d'annexes au sein de chaque partie d'un document. On peut bien sûr utiliser des annexes sans avoir de parties. On peut aussi choisir d'avoir une partie dont le titre pourrait être « Annexes ».
- 5. Les annexes sont numérotées par parties et de manière alphabétique. En l'absence de parties, les chapitres annexes sont numérotés comme s'il y avait une unique partie fictive pour tout le document. On notera que la numérotation des chapitres non annexes n'est pas affectée par la présence des annexes. Les annexes recommencent à A si et seulement si les chapitres des parties recommencent à 1 (commande \ResetChaptersAtParts).

#### 3.8 Têtes de parties, etc.

#### 3.8.1 Têtes de parties

- \AlignTitlesLeft, \CenterTitles, \AlignTitlesRight : Le numéro et le nom des chapitres est justifié en rapport avec ces commandes.
- La commande \NoNewPageAfterParts supprime le saut de page immédiatement après les titres des parties. Ceci permet alors d'insérer une introduction immédiatement après le titre. Si le texte ajouté ne dépasse pas une page, on l'achèvera par \EmptyNewPage qui insère une page vierge de style convenable. La commande \NewPageAfterParts rétablit le fonctionnement par défaut.
- Le style de la première page d'une partie peut éventuellement être redéfini avec \PartPageStyle, fonctionnant comme \pagestyle.

#### 3.8.2 Têtes de chapitres

#### – \NoChapterHead :

Avec cette commande, le mot « Chapitre » n'apparaît pas au début d'un chapitre (c'est-à-dire « 3 » au lieu de « Chapitre 3 »).

– \AlignTitlesLeft, \CenterTitles, \AlignTitlesRight :

Le numéro et le nom des chapitres est justifié en rapport avec ces commandes. Par défaut, on centre. Ceci s'applique aux titres des environnements de résumé, de remerciements, d'index, de glossaire, de bibliographie, aux listes des tables et des figures et à la table des matières.

- S'il y a des parties, les chapitres sont normalement numérotés consécutivement mais peuvent être remis à 1 systématiquement en plaçant \ResetChaptersAtParts, immédiatement après \begin{document}.
- Le style de la première page d'un chapitre peut éventuellement être redéfini avec \ChapterPageStyle, fonctionnant comme \pagestyle.

#### 3.8.3 Têtes de paragraphes

Les commandes  $\Omega$ refix et  $\NochaperPrefix$  (cf. § 3.7.3) permettent de faire apparaître ou disparaître le numéro du chapitre devant les numéros de sections, sous-sections, etc. Par défaut, les numéros apparaissent dans un chapitre \chapter et n'aparaissent pas dans un chapitre \chapter\*.

#### 3.9 Index

L'environnement d'index se présente comme dans la classe book, mais crée une entrée dans la table des matières. Cet environnement peut être utilisé soit directement, comme :

```
\begin{theindex}
...
\item divide and conquer, 15
\item double
  \subitem constants, \see{constants}{111}
  \subitem data type, 11
...
\end{theindex}
```
soit par l'intermédiaire de \PrintIndex (ou \printindex), après application de makeindex.

Remarques :

- L'entrée dans la table des matières peut être supprimée si \DontWriteStarChaptersInToc est donné, ou si \DontWriteThisInToc est utilisé immédiatement avant \PrintIndex.
- L'entrée peut aussi être encadrée (si elle ne l'est pas par défaut par \FrameChaptersInToc) en plaçant \FrameThisInToc avant l'environnement et à condition que le mode « section spéciale » ait été désactivé (commande \NormalSection).
- L'entrée de l'index dans la table des matières est implantée sous forme de « section spéciale » à partir de la version 3 (cf. § 3.7.4).
- On peut ajouter un texte après le titre « Index » et avant la première entrée d'index en utilisant la commande \BeginIndWith avant \PrintIndex. Exemple :

```
\BeginIndWith{Dans cet index ne figurent que les pages les
plus importantes.}
\PrintIndex
```
- L'index est toujours sur deux colonnes.
- Le style de la première page d'index est celui des premières pages de chapitres et peut éventuellement être redéfini avec \ChapterPageStyle.

#### TheseCRIN.cls, v0.84a

– Plusieurs index peuvent être créés au moyen du package index de David M. Jones. Celui-ci introduit une nouvelle commande \newindex et modifie les commandes \index et \printindex. Si ce package est chargé, TheseCRIN redéfinit \PrintIndex pour être identique à \printindex. On consultera la documentation du package index (par exemple sur le  $(La)$ TEX Navigator (http://www.loria.fr/tex) pour connaître le fonctionnement détaillé des commandes correspondantes. Nous nous contenterons de donner ici un exemple où deux index sont générés, l'un de mots français, l'autre de mots anglais. On notera que \BeginIndWith peut être réutilisé avant chaque index.

```
\documentclass[version3]{TheseCRIN}
\usepackage{index}
\makeindex
% faire makeindex <fichier> apres la compilation
\newindex{English}{edx}{end}{English Index}
% faire makeindex -o <fichier>.end <fichier>.edx apres la compilation
\newcommand\eindex[1]{\index[English]{#1}}
\begin{document}
Hello!
\index{mot1} % mot pour le premier index
\eindex{word1} % mot pour le second index
\BeginIndWith{Premier index}
\printindex
\BeginIndWith{Second index}
\printindex[English]
\end{document}
```
#### 3.10 Glossaire

L'environnement de glossaire est analogue à l'environnement d'index et crée aussi une entrée dans la table des matières. Cet environnement peut être soit utilisé directement, comme :

```
\begin{TheGlossary}
...
\item \textbf{Chat} : Animal \'a poils
\item \textbf{Souris} : Blanche ou grise, selon les go\^uts.
...
\end{TheGlossary}
```
soit par l'intermédiaire de **\PrintGlossary**, après application de :

```
makeindex -s TCglo.ist -o <fichier>.gls <fichier>.glo
```
On écrirait :

... \makeglossary ... \begin{document}

```
...
\Glossary{Chat}{Animal \'a poils.}
...
\Glossary{Souris}{Blanche ou grise, selon les go\^uts.}
...
\PrintGlossary
...
```
Remarques :

– Les commandes \Glossary peuvent se trouver n'importe où dans la thèse. Par défaut, les numéros de page où apparaîssent les définitions ne sont pas indiqués. Pour les indiquer, on pourra modifier \Glossary (avec \renewcommand).

Exemple : pour mettre la définition en italiques, ainsi que les numéros de page, on écrirait :  $\verb+\renewcommand{\\Glossary}{2}{{\g{}}\ssary{\#1@\textbf{#1}}:\ \textbf{#2}}{\}$ 

- Le glossaire peut être modifié en changeant certaines commandes dans TCglo.ist (qui fait partie de la distribution de la classe TheseCRIN). On lira à cet effet la documentation de makeindex.
- L'entrée dans la table des matières peut être supprimée si \DontWriteStarChaptersInToc est donné, ou si \DontWriteThisInToc est utilisé immédiatement avant \PrintGlossary.
- L'entrée peut aussi être encadrée (si elle ne l'est pas par défaut par \FrameChaptersInToc) en plaçant \FrameThisInToc avant l'environnement et à condition que le mode « section spéciale » ait été désactivé (commande \NormalSection).
- L'entrée du glossaire dans la table des matières est implantée sous forme de « section spéciale » à partir de la version 3 (cf. § 3.7.4).
- On peut ajouter un texte après le titre « Glossaire » et avant la première entrée du glossaire en utilisant la commande \BeginGloWith avant \PrintGlossary. Exemple :

```
\BeginGloWith{Dans ce glossaire ne figurent que les d\'efinitions
les plus importantes.}
\PrintGlossary
```
– Le glossaire peut être sur une ou deux colonnes ; pour le mettre sur deux colonnes, on pourra écrire :

```
...
\BeginGloWith{...}
\twocolumn
\PrintGlossary
   ...
```
– Le style de la première page du glossaire est celui des premières pages de chapitres et peut éventuellement être redéfini avec \ChapterPageStyle.

#### 3.11 Bibliographie

L'environnement de bibliographie se présente comme dans la classe book, mais crée une entrée dans la table des matières. Cet environnement peut être soit utilisé directement, comme :

```
\begin{thebibliography}
...
\bibitem{backus78}
John Backus.
\newblock {Can Programming Be Liberated from the von Neumann Style?
 A Functional Style and Its Algebra of Programs}.
\newblock \emph{CACM}, 21(8):613--641, 1978.
```

```
\bibitem{dijkstra72}
Edsger~W. Dijkstra.
\newblock {The Humble Programmer}.
\newblock \emph{CACM}, 15(10):859--866, October 1972.
\bibitem{hoare69}
C.A.R. Hoare.
\newblock {An Axiomatic Basis for Computer Programming}.
\newblock \emph{CACM}, 12(10):576--583, October 1969.
...
\end{thebibliography}
```
soit par l'intermédiaire de \bibliography, après application de bibtex.

Remarques :

- L'entrée dans la table des matières peut être supprimée si \DontWriteStarChaptersInToc est donné, ou si \DontWriteThisInToc est utilisé immédiatement avant \bibliography.
- L'entrée peut aussi être encadrée (si elle ne l'est pas par défaut par \FrameChaptersInToc) en plaçant \FrameThisInToc avant l'environnement thebibliography ou la commande \bibliography et à condition que le mode « section spéciale » ait été désactivé (commande \NormalSection).
- L'entrée de la bibliographie dans la table des matières est implantée sous forme de « section spéciale » à partir de la version 3 (cf. § 3.7.4).
- On peut ajouter un texte après le titre « Bibliographie » et avant la première référence en utilisant la commande \BeginBibWith avant \bibliography. Exemple :

```
\BeginBibWith{La partie \'a gauche de chaque entr\'ee est
ce qui appara\^\i t dans le texte lorsque l'on fait une citation.}
\bibliography{mabiblio}
```
#### 3.12 Liste des figures et des tables

On peut ajouter un texte après le titre « Liste des figures » et avant la première entrée de la liste en utilisant la commande \BeginLofWith avant \listoffigures. Exemple :

```
\BeginLofWith{Le num\'ero de page est indiqu\'e \'a droite
de chaque ligne.}
\listoffigures
```
- Ces listes figurent par défaut dans la table des matières. Ces entrées peuvent être supprimées avec \DontWriteThisInToc.
- L'entrée de ces listes dans la table des matières est implantée sous forme de « section spéciale » à partir de la version 3 (cf. § 3.7.4).
- La position du titre peut être changée avec \AlignTitlesLeft, etc. (cf. § 3.8.2).
- $\begin{bmatrix} -\beta & \beta \end{bmatrix}$   $\Delta$  beginLotWith est la commande analogue pour la liste des tables.

#### 3.13 Notes de bas de page

Par défaut, les notes de bas de page sont numérotées de manière consécutive tout au long du document. On peut cependant les faire repartir à un à chaque chapitre en écrivant \ResetFootnotesAtChapters dans le préambule.

#### 3.14 Divers

- Le codage des caractères en entrée est le code ISO Latin-1.
- La commande \TC donne 'TheseCRIN'

## 4 Comment étendre TheseCRIN?

Comme toute classe, comme tout package, comme tout ensemble de commandes T<sub>EX</sub> ou L<sup>AT</sup>EX, le comportement de TheseCRIN peut-être modifié et étendu.

Cependant, il y a de bonnes et de mauvaises manières de « personnaliser » ou compléter TheseCRIN. Une mauvaise manière serait de faire chez soi une copie du fichier TheseCRIN.cls et d'y apporter directement des modifications. C'est une mauvaise démarche parce qu'elle risque de corrompre la classe elle-même et de rendre obscure l'origine d'erreurs qui peuvent en résulter. Pour cette raison, l'auteur de TheseCRIN se refuse à considérer un quelconque problème apparaissant avec une version modifiée de cette classe.

La bonne manière consiste à *amender* la classe TheseCRIN au sein du fichier maître qui l'utilise, ou bien dans un package qui serait chargé par le document principal. C'est typiquement de cette manière que l'on personnaliserait l'apparence de la première page pour réaliser autre chose qu'un mémoire de thèse. Un certain nombre de commandes de personnalisation sont d'ailleurs disponibles et on se reportera directement au fichier TheseCRIN.cls pour en savoir plus. Ce n'est pas ici le lieu de les détailler.

L'avantage de conserver le fichier TheseCRIN.cls inchangé est aussi de rendre le passage à une version plus récente de TheseCRIN le plus simple possible.

### 5 Différences avec des versions antérieures

Les options versioni regroupent des ensembles de versions de la classe TheseCRIN. Les fichiers marqués version1 compilent normalement sous les classes connaissant des options ultérieures, mais le fait de changer l'option peut conduire à des résultats différents.

## 6 (In)compatibilités avec d'autres packages

Lorsque la classe TheseCRIN est utilisée conjointement avec des *packages* manipulant la table des matières, les commandes de sectionnement ou les en-têtes, il se peut que des incompatibilités se fassent jour. Voici quelques packages dont la compatibilité ou l'incompatibilité mérite d'être signalée :

- fancyheadings : incompatible. On utilisera les commandes correspondant au style de page 'Fancy'.
- float : incompatible si la commande \listof est utilisée. On utilisera dans ce cas le package floatTC (fourni avec la classe TheseCRIN) à la place. On notera que certains package tels algorithm chargent float et il faudra dans ce cas faire suivre le chargement dudit package par celui de floatTC.
- index : compatible.
- minitoc : compatible.

## 7 En cas de problème

Si TheseCRIN ne donne pas le résultat attendu, cela peut être dû à une mauvaise utilisation de certaines commandes. Relisez bien la documentation pour être sûr que vous n'avez rien oublié.

Si le problème persiste et qu'aucun remède n'a été donné plus haut, la première chose à faire est de classer l'erreur ou l'anomalie dans l'une des catégories suivantes :

- 1. erreur dans TheseCRIN.cls;
- 2. erreur dans book.cls ;
- 3. erreur dans french.sty ;
- 4. erreur dans un autre fichier ;
- 5. erreur dans  $LATEX 2<sub>ε</sub>$ .

On avisera ensuite le responsable présumé. On notera que le package french peut être innocenté si l'erreur persiste lorsqu'on ajoute l'option nofrench dans \documentclass[...]{TheseCRIN}.

## 8 Historique

La première version de TheseCRIN est apparue le 29 avril 1994. La plus grande partie des développements a été effectuée entre mai et décembre 1994, sous l'impulsion de Malika Smaïl, Sylvie Coste, Fériel Mouria, Daniel Chaffiol, Olivier Siohan et quelques autres que l'auteur remercie ici.

## **Index**

```
\AbstractsOnEvenPage, 11
\AbstractsOnOddPage, 11
\AcknowledgmentName, 11
\AdjustTextheight, 5
\AlignTitlesLeft, 10, 13, 15, 16, 19
\AlignTitlesRight, 15, 16
\Annex, 14
\Annexe, 15
\Annexes, 15
\backmatter, 8
\baselineskip, 5
\BeginBibWith, 19
\BeginGloWith, 18
\BeginIndWith, 16
\BeginLofWith, 19
\BeginLotWith, 19
\bibliography, 19
\CenterTitles, 15, 16
\chapter, 13, 14
\chapter*, 13
\ChapterPageStyle, 8, 11, 16, 18
\ChapterPrefix, 13, 14, 16
\ClearJury, 10
\DontFrameChaptersInToc, 13
\DontFramePartsInToc, 13
\DontFrameThisInToc, 13
\DontNumberAbstractPages, 11
\DontNumberThisInToc, 13
\DontShowLogos, 9
\DontWriteStarChaptersInToc, 13, 16, 18, 19
\DontWriteThisInToc, 3, 13, 14, 16, 18, 19
\EmptyNewPage, 6, 15
\EmptyPageStyle, 6, 11
EnglishAbstract, 3, 11
\EvenFoot, 8
\EvenHead, 8
\Examinateurs, 3, 9
Fancy, 8, 20
\FormatHeadingsWith, 7
\FrameChaptersInToc, 11–13, 16, 18, 19
\FramePartsInToc, 13
\FrameThisInToc, 11–13, 15, 16, 18, 19
FrenchAbstract, 3, 11
\frontmatter, 8
```

```
\Glossary, 18
```
headings, 7 \HeadRuleSep, 8 \HeadRuleWidth, 8 \index, 17 \InriaProject, 9 \Invites, 9 \KeyWords, 3, 11 \leftmark, 8 \listoffigures, 14, 19 \listoftables, 19 \mainmatter, 3, 8 \makeglossary, 17 \MakeThesisTitlePage, 3, 10 minfrench, 5 mltex, 5 \newindex, 17 \NewJuryCategory, 9 \NewPageAfterParts, 15 \NoChapterHead, 15 \NoChapterNumberInRef, 13 \NoChapterPrefix, 13, 14, 16 nofrench, 4 \NoNewPageAfterParts, 6, 15 noprintercorrection, 5 \NormalHeadings, 7 \NormalSection, 11, 14, 16, 18, 19 \nthks, 11 \NumberAbstractPages, 11 \NumberThisInToc, 13 \OddFoot, 8 \OddHead, 8 oneside, 5, 6 ot1, 5 \pagestyle, 8, 15, 16 \part, 13 \part\*, 13 \PartPageStyle, 8, 15 plain, 7 \President, 3, 9 \PrintGlossary, 17, 18 \PrintIndex, 16, 17 \printindex, 16, 17 \PutLineInToc, 12

\PutNewPageInToc, 12

\Rapporteurs, 3, 9, 10 \ResetChaptersAtParts, 15, 16 \ResetFootnotesAtChapters, 19 \rightmark, 8 \section, 14 \SetBinding, 10 \SetRealMargins, 5 \SetTocSpacing, 12 \ShiftEvenPagesDown, 6 \ShiftEvenPagesRight, 6 \ShiftOddPagesDown, 6 \ShiftOddPagesRight, 5, 6 \ShowLogoCRIN, 9 \ShowLogoINPL, 9 \ShowLogoNancyII, 9 \ShowLogos, 9 \ShowLogoUHP, 9 \SpecialSection, 14 StandardHeadings, 7 \subsection, 14 \TC, 20 \textheight, 5 \textwidth, 5 \TheBanner, 6 thebibliography, 18 TheGlossary, 17 theindex, 16 \thepage, 8 ThesisAbstract, 3, 11 ThesisAcknowledgments, 3, 10 \ThesisAuthor, 3, 9 \ThesisDate, 3, 9 ThesisDedication, 3, 12 \ThesisDraft, 6 ThesisHeadings, 7 ThesisHeadingsI, 7 ThesisHeadingsII, 7 \ThesisINPL, 9 \ThesisNancyI, 3, 9 \ThesisNancyII, 9 \ThesisTitle, 3, 9 \TimeStamp, 6 \UnderlineHeadings, 7 \UppercaseHeadings, 7 version1, 4 version2, 4 version3, 4 \WeekDay, 6 \WriteChapterLabelInToc, 13

\WritePartLabelInToc, 13 \WriteThisInToc, 11–14